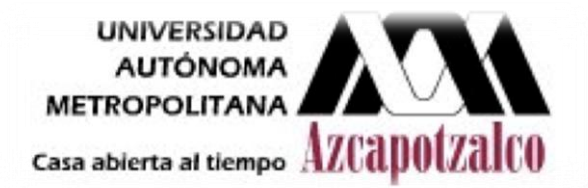

# **UNIVERSIDAD AUTÓNOMA METROPOLITANA DIVISIÓN DE CIENCIAS BÁSICAS E INGENIERÍA UNIDAD AZCAPOTZALCO**

**Laboratorio de Análisis y simulación de sistemas** 

**Práctica 3.** 

 **Realizado por:** 

**GABRIEL FRANCISCO RAMOS 209302867** 

 **Profesor:** 

 **ANTONIN SEBASTIEN PONSICH** 

**FECHA DE ENTREGA: 03 de Noviembre de 2011** 

**TRIMESTRE: 11-Otoño** 

**GRUPO: CSI02**

#### **Parte 1: Método de las medias**

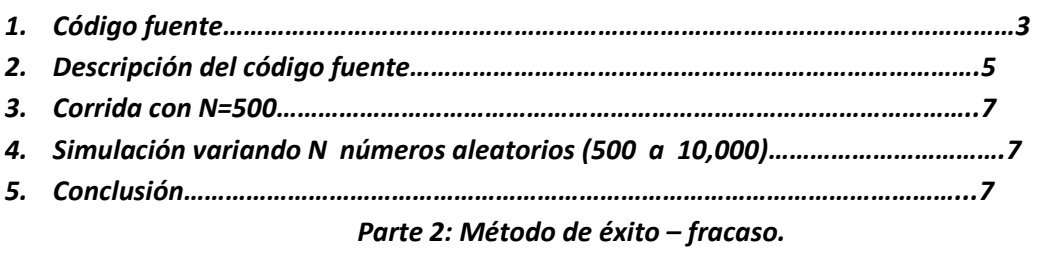

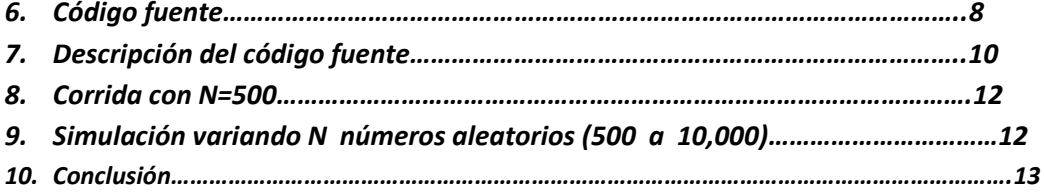

### P R E S E N T A C I Ó N

En esta práctica está dedica a la integración de Monte Carlo, generando dos vectores u (i) y v (i), exactamente lo mismo como se viene haciendo desde la práctica 1, en la primera parte de dicha práctica se tiene la intención de calcular la estimación de la integral a través de los dos vectores generados haciendo un cambio de variable dentro del intervalo 0 y 1.

$$
\theta = \int_{0}^{+\infty} \int_{0}^{\infty} e^{-x^2 - y^2} dy dx
$$

Mientras que en la segunda parte de la práctica, se obtiene una estimación del valor del número  $\pi$ , usando la función de un círculo inscrito en un cuadrado centrado en el origen (0,0) y de lado con longitud igual a  $x^2 + y^2 = 1$ , con radio igual a 1.

### **Parte 1: Método de las medias**

#### *1. Código fuente.*

#### Option Explicit

Sub aleatorios()

'declaración de variables

Dim a As Double, c As Double, m As Double, x0 As Double, x01 As Double, integral As Double

Dim x As Double, x1 As Double, g() As Double, suma As Double, g2 As Double, ee As Double

Dim i As Integer, N As Integer, u() As Double, v() As Double, desv As Double, desvi As Double

N = InputBox("¿Número aleatorios a generar?") 'pedir valores al usuario de cada uno de las variables

'declarar los parámetros como constantes

a = 214013

 $m = 2 \land 32$ 

 $c = 2531011$ 

 $x0 = 245$ 

 $x01 = 2 \land 18 - 1$ 

ReDim u(N) As Double 'redimensionar el vector u

'hacer el siguiente ciclo a partir de 1 hasta N números de aleatorios a generar

For  $i = 1$  To N

 $x = \ln t((a * x0 + c) / m)$ 'hacer la primera operación

x1 = (a \* x0 + c) - x \* m 'hacer la segunda operación utilizando el valor de x que salió en la primera operación.

 $u(i) = x1 / m$ 

x0 = x1 'x0 toma el valor de x1 que salió de la operación anterior

Cells(i + 1, 1).Value = u(i) 'se imprime todos los números aleatorios en la columna Ai

Next i

ReDim v(N) As Double

'otro ciclo que permite generar otro vector de N números aleatorios

For  $i = 1$  To N

 $x = \ln t((a * x01 + c) / m)$ 'hacer la primera operación

x1 = (a \* x01 + c) - x \* m 'hacer la segunda operación utilizando el valor de x que salió en la primera operación.

 $v(i) = x1 / m$ 

x01 = x1 'x01 toma el valor de x1 que salió de la operación anterior

Cells(i + 1, 2).Value = v(i) 'se imprime todos los números aleatorios en la columna Bi

Next i

ReDim g (N) As Double

'ciclo que permite calcular el vector g (i) a partir de los dos vectores de números aleatorios

Cells $(1, 4)$ . Value = "g $(i)$ "

For  $i = 1$  To N

 $g2 = Exp(-(1 / u(i) - 1) \cdot 2) * Exp(-(1 / u(i) - 1) * v(i)) \cdot 2)$ 

 $g(i) = g2 * (1 / u(i) - 1) / u(i) \wedge 2$ 

Cells(i + 1, 4).Value = g(i) 'los valores se imprime en la columna Di

Next i

'ciclo que permite calcular el valor de la integral

 $suma = 0$ 

```
For i = 1 To N
```
suma = suma +  $g(i)$ 

Next i

integral = suma / N

Cells(1, 6).Value = "valor de la integral"

Cells(2, 6).Value = integral 'el resultado se imprime en la columna F2

 $desv = 0$ 

'ciclo que permite calcular el error estándar asociado

For  $i = 1$  To N

desv = desv + (g(i) - integral)  $\wedge$  2

Next i

desvi = desv /  $(N - 1)$ 

ee =  $1 / N \cdot 0.5 * Sqr$  (desvi)

Cells(1, 8).Value = "error estándar asociado"

Cells(2, 8).Value = ee ' el resultado se imprime en la columna H2"

MsgBox ("¡La ejecución ha terminado exitosamente!") 'mensaje que le avisa al usuario que la ejecución a terminado

End Sub

# *2. Descripción del código fuente.*

El programa anterior tiene como finalidad generar dos vectores de números aleatorios y a través de esos vectores generar otro vector g(i), para calcular el valor de la integral y el valor del error estándar asociado.

Nota. En la parte de generación de números aleatorios es exactamente lo mismo al de la práctica 1, solo que en este caso se genera dos vectores de números aleatorios u (i) y v (i), donde los parámetros (constantes) a, c y m no cambian para los dos vectores, lo único que cambia es valor de la semilla, para el vector u(i) el valor de semilla es x0=245 y el vector v(i) es  $X01 = 2 \land 18 - 1$ .

A continuación se hace una lista de todas las variables que se utilizó en la elaboración del código fuente.

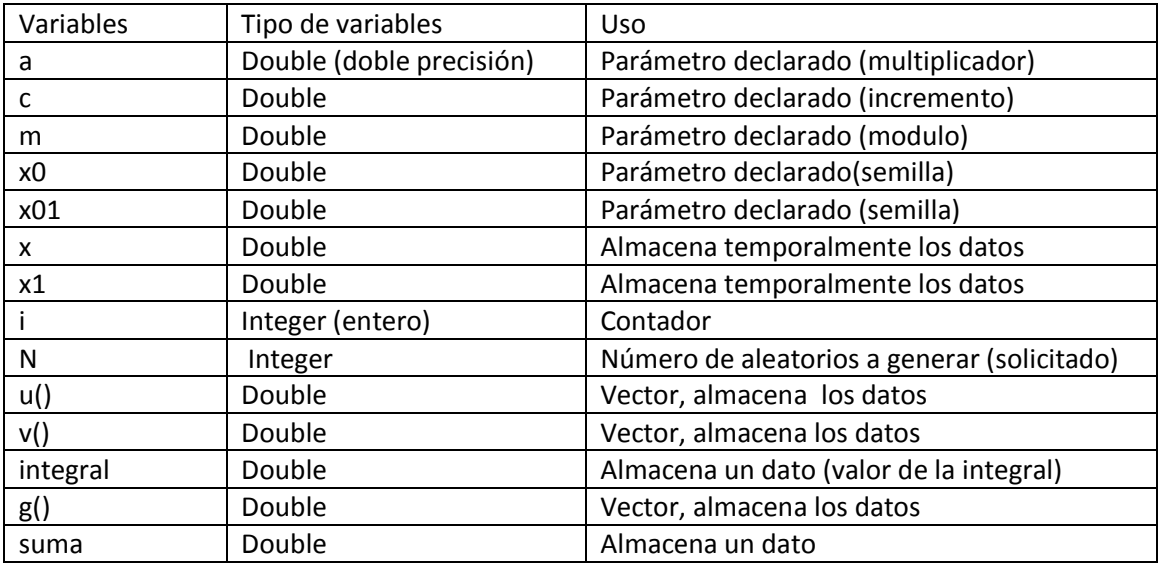

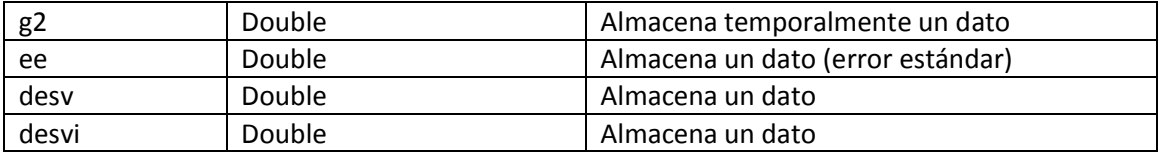

Tabla 1: se describen y se muestran todas las variables utilizados en la elaboración del programa.

- $\checkmark$  Declaración de variables.
- $\checkmark$  Solicitud de valores (parámetros) necesarias durante la ejecución de programa.
- Generación de N números aleatorios para dos vectores u (i) y v (i) (lo mismo que se describe en la práctica 1 y con las especificaciones arriba mencionado).
- $\checkmark$  Obtención del vector g (i) a través de los vectores u (i) y v (i). Para eso se hace un ciclo de 1 hasta N números aleatorios, usando la formula siguiente 1  $\frac{1}{u(i)}$  –

1)  $\varepsilon^{-\left(\frac{1}{u(1-\varepsilon)\right)}$  $\frac{1}{u(i)} - 1$ <sup>2</sup> –  $\left( \frac{1}{u(i)} \right)$  $\frac{1}{u(i)}-1)v(i)$ 2  $/ u(i)^2$  , como se muestra en el código fuente.

- $\checkmark$  Después se obtiene el valor de la integral. Se hace un ciclo que permita sumar todos los números g (i) generados con anterioridad y después dividirlo entre los N números aleatorios generados, donde el resultado se imprime en la celda F2 de la hoja de cálculo (Excel).
- $\checkmark$  A continuación se calcula el valor del error estándar asociado. También se hace un ciclo de 1 hasta N, usando la formula siguiente  $ee = \frac{1}{N\Delta}$  $\frac{1}{N^{0.5}} \sqrt[2]{\sum_{1}^{N} \frac{(g(i)-\theta)^2}{N-1}}$  $N-1$  1  $\sum_{i=1}^{2} \left[ \sum_{i=1}^{N} \frac{(g(i)-\theta)^2}{N-1} \right]$ , como se muestra en el código fuente y el resultado se imprime en la columna o celda H2 de la hoja de cálculo (Excel).
- $\checkmark$  Y por último aparece una ventana de Windows que indica que la ejecución del programa ha terminado exitosamente.

## *3. Corrida con N=500.*

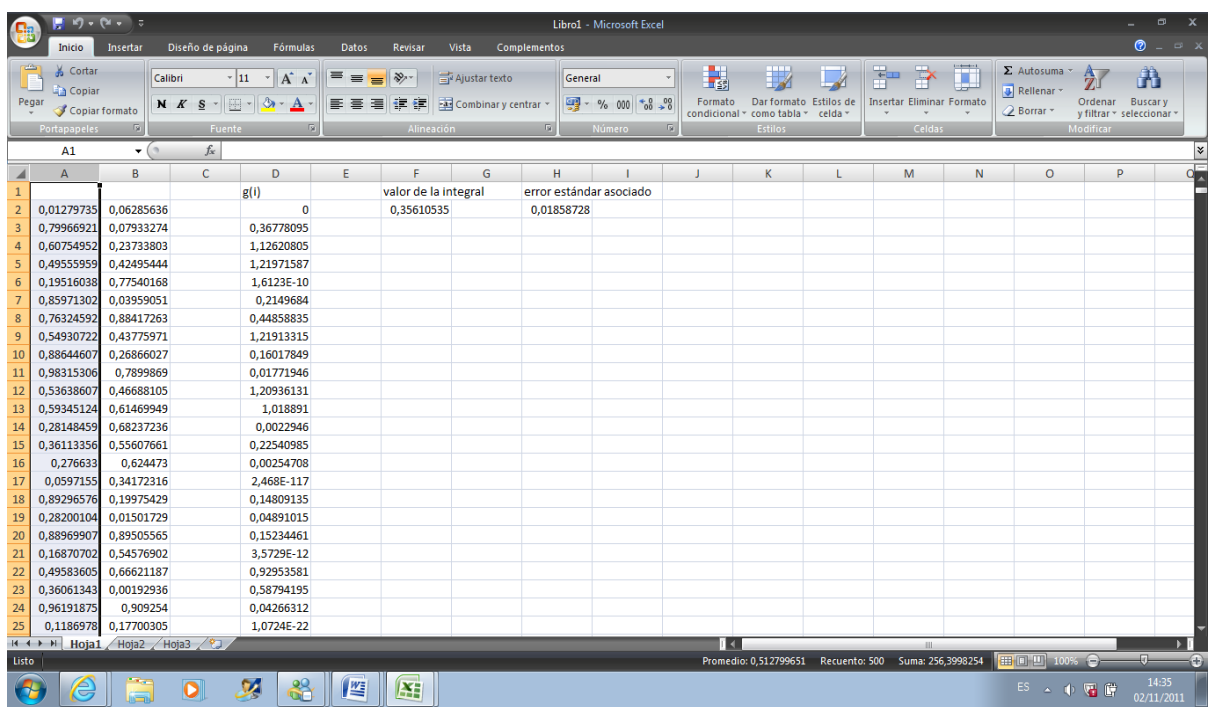

Figura 1: simulación realizada en VBA con N=500 y los números aleatorios se imprimen en la hoja de cálculo (Excel). El valor de la integral es 0.35610535 y el error estándar asociado es 0.01858728.

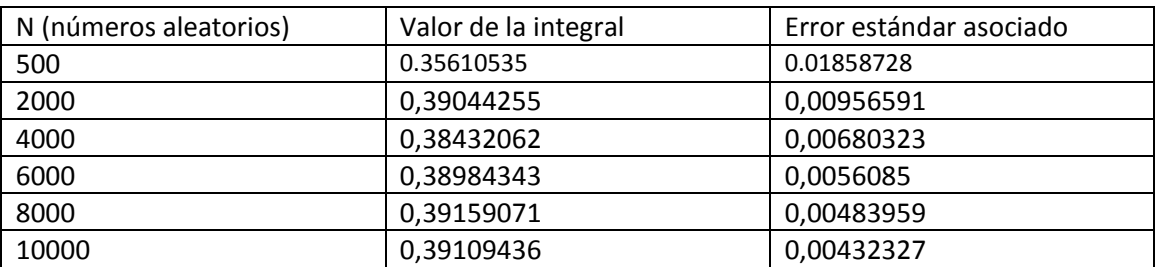

### *4. Simulación variando N números aleatorios (500 a 10,000).*

Tabla 2: Muestra las 6 corridas con sus respectivos valores de la integral y el error estándar asociado, variando el valor de N.

### *5. Conclusión.*

Basándose en los valores del error estándar asociado (para cada valor de N), que nos permite deducir la confiabilidad de la ecuación de estimación de la integral citado anteriormente, se puede decir que con N=10,000 números aleatorios tenemos un valor más cercano o verdadero (más confiable) de la integral, mientras que con N < 500 números aleatorios el valor de la integral está muy alejado del valor correcto. Y en resumen ya es recomendable aceptar el valor de la integral con N>4000 números aleatorios debido a que el valor que nos arroja está muy próximo al valor real.

# *Parte 2: Método de éxito – fracaso.*

# *6. Código fuente.*

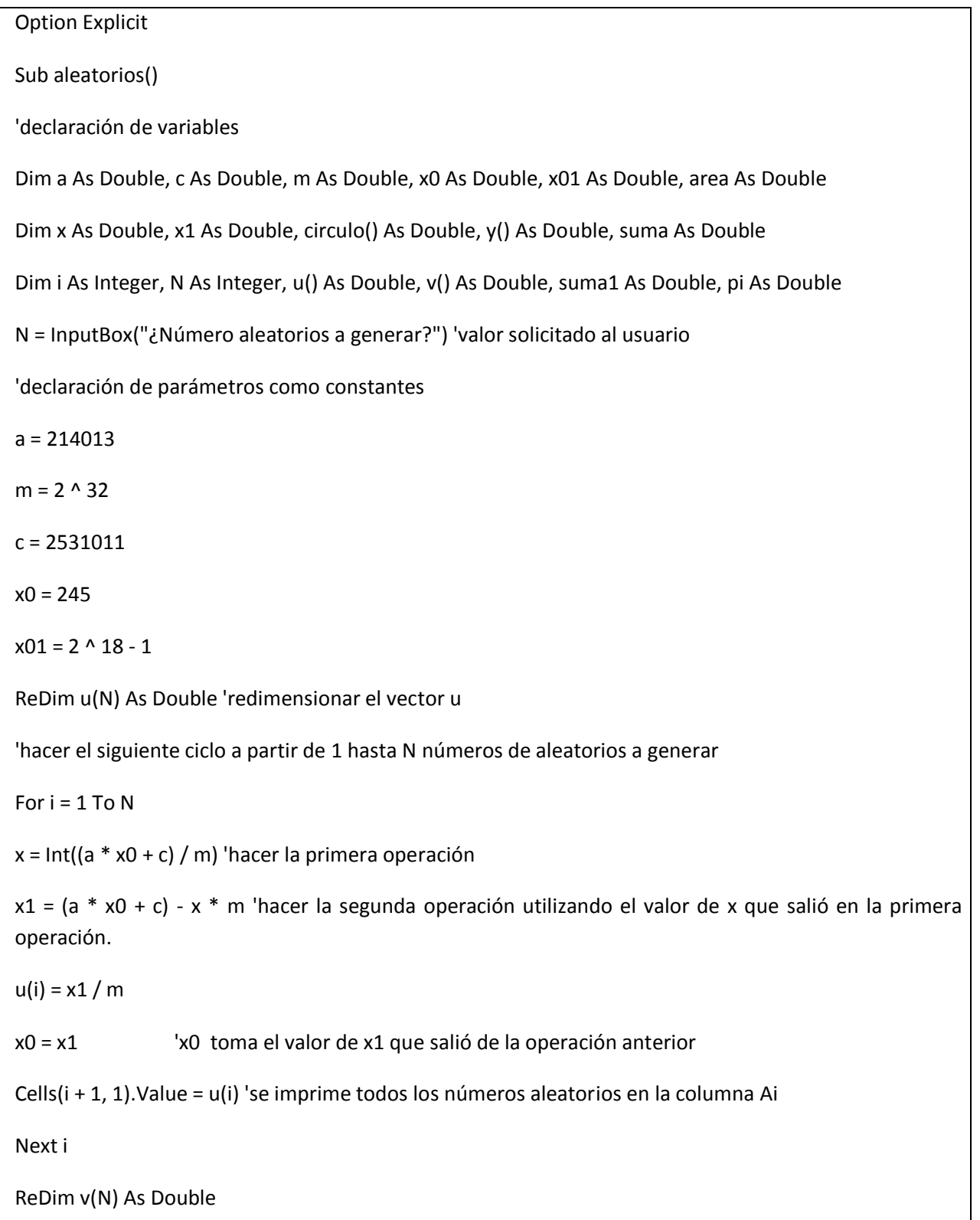

'ciclo que permite generar otro vector de N números aleatorios

For  $i = 1$  To N

 $x = \ln t((a * x01 + c) / m)$ 'hacer la primera operación

 $x1 = (a * x01 + c) - x * m$  'hacer la segunda operación utilizando el valor de x que salió en la primera operación.

 $v(i) = x1 / m$ 

x01 = x1 'x01 toma el valor de x1 que salió de la operación anterior

Cells(i + 1, 2).Value = v(i) 'se imprime todos los números aleatorios en la columna Bi

Next i

ReDim circulo(N) As Double

'cilo que permite evaluar la funcion u(i)^2 + v(i)^2,utilizando los dos vectores de números aleatorios

For  $i = 1$  To N

circulo(i) =  $u(i)$  ^ 2 +  $v(i)$  ^ 2

```
Cells(i + 1, 4).Value = circulo(i)
```
Next i

ReDim y(N) As Double

Cells $(1, 6)$ . Value = "Y $(i)$ "

For  $i = 1$  To N

If circulo(i) <= 1 Then 'y(i)=1 si los valores de circulo(i) generados anteriormente se encuentra en el área del circulo

 $y(i) = 1$ 

Cells( $i + 1$ , 6). Value =  $y(i)$ 

Elself circulo(i) > 1 Then 'y(i)=0 en caso contrario

 $y(i) = 0$ 

Cells( $i + 1$ , 6). Value = y(i) ' todos los valores de y(i) se imprimen en la columna Fi

End If

Next i suma  $= 0$ suma $1 = 0$ For  $i = 1$  To N If  $y(i) = 1$  Then 'conteo de los números de éxitos o los valores  $y(i)=1$  que se encuentran en el área del circulo suma =  $suma + 1$ Elself y(i) = 0 Then 'conteo de los fracasos o los valores de y(i)=o que se encuentran fuera del área del circulo  $suma1 = suma1 + 1$ End If Next i Cells(1, 7).Value = "Numero de éxitos" Cells(2, 7).Value = suma 'se imprime el total de éxitos Cells(1, 9).Value = "Numero de Fracasos" Cells(2, 9).Value = suma1 'se imprime el total de fracasos pi = (suma / N) \* 4 'el total de éxitos se divide entre N y se multiplica por 4 y el resultado es el valor de Pi Cells(2, 11).Value = pi 'el valor de Pi se imprime en la celda J2 Cells(1, 11).Value = "Pi (estimación)" MsgBox ("¡La ejecución ha terminado exitosamente!") 'mensaje que le avisa al usuario que la ejecución a terminado End Sub

## *7. Descripción del código fuente.*

El programa anterior tiene como finalidad calcular la estimación del número  $\pi$ , usando la función de un círculo inscrito en un cuadrado centrado en el origen (0,0) y de lado con longitud igual a  $x^2 + y^2 = 1$ .

Nota. Es esta parte también se genera dos vectores u(i) y v(i) y nuevamente la generación de estos vectores de números aleatorios es exactamente lo mismo al de la práctica 1, los parámetros (constantes) a, c y m no cambian para los dos vectores, lo único que cambia es valor de la semilla, para el vector u(i) el valor de semilla es x0=245 y el vector v(i) es X01= 2 ^  $18 - 1.$ 

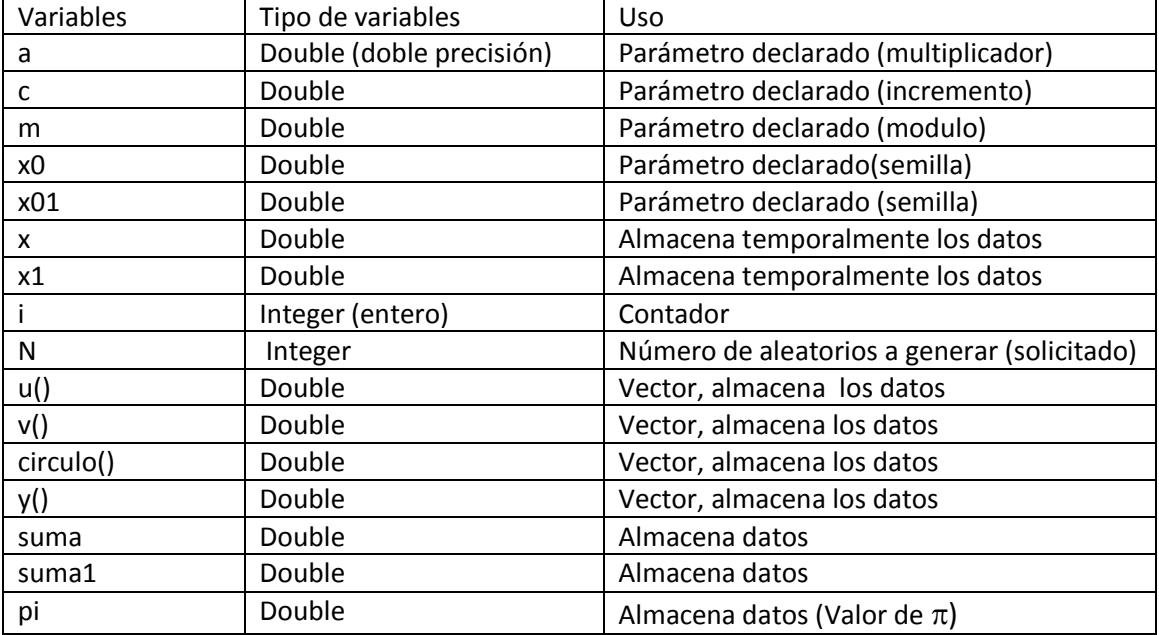

A continuación se hace una lista de todas las variables que se utilizó en la elaboración del código fuente.

Tabla 3: se describen y se muestran todas las variables utilizados en la elaboración del programa.

- $\checkmark$  Declaración de variables.
- $\checkmark$  Solicitud de valores (parámetros) necesarias durante la ejecución de programa. Generación de N números aleatorios para dos vectores u (i) y v (i) (lo mismo que se describe en la práctica 1 y con las especificaciones arriba mencionado).
- Generación del vector circulo (i), usando los vectores u (i) y v (i). Para esto se hace un ciclo de 1 hasta N números aleatorios, usando la fórmula siguiente: circulo (i)= u (i)  $\wedge$  2 + v (i) ^ 2 (función del circulo inscrito en un cuadrado centrado en el origen (0,0) y con radio igual a 1) y los datos se imprime en la columna Di de la hoja de cálculo (Excel).
- $\checkmark$  Generación del vector y (i), usando los datos del vector circulo (i). Para esto se hace un ciclo se 1 hasta N (que permite recorrer todos los datos de vector circulo (i)), y (i) es igual a 1 si los valores de circulo (i) generados anteriormente se encuentra en el área del circulo con radio igual 1 (y (i) <=1). Y y(i) es igual a 0 en caso contrario, si los valores del circulo están fuera del área del circulo (y (i) >1) y todos los valores de y(i) se imprimen en la columna Fi de la hoja de cálculo (Excel).
- $\checkmark$  Conteo del numero de éxitos, es decir todos los valores de y (i)=1, que se encuentran dentro del área del circulo. Para esto se hace otro ciclo que permita recorrer todos los datos de y (i) de 1 hasta N y mientras y (i)=1 se hace el coteo, hasta encontrar el número total de éxitos (una vez recorrido los N números o datos).
- $\checkmark$  Obtención de la estimación del número  $\pi$ . Para esto el numero de éxitos encontrados en el ciclo anterior se divide entre N y este valor representa la cuarta parte del valor

de  $\pi$ , así que a continuación se multiplica por 4 y se obtiene la estimación de  $\pi$  y el resultado se imprime en la celda K2 de la hoja de cálculo (Excel).

 $\checkmark$  Y por último aparece una ventana de Windows que indica que la ejecución del programa ha terminado exitosamente.

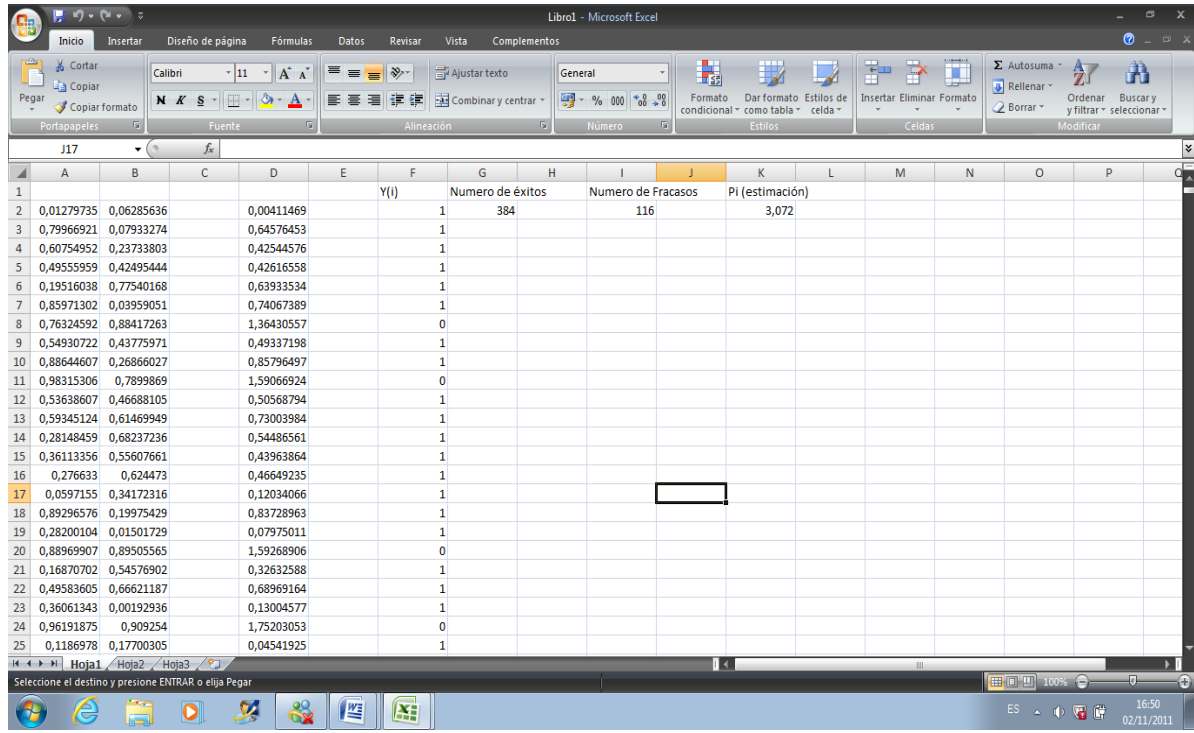

## *8. Corrida con N=500.*

Figura 2: simulación realizada en VBA con N=500 y los números aleatorios se imprimen en la hoja de cálculo (Excel). El numero de éxitos es 384 y el valor de Pi= 3.072.

### *9. Simulación variando N números aleatorios (500 a 10,000).*

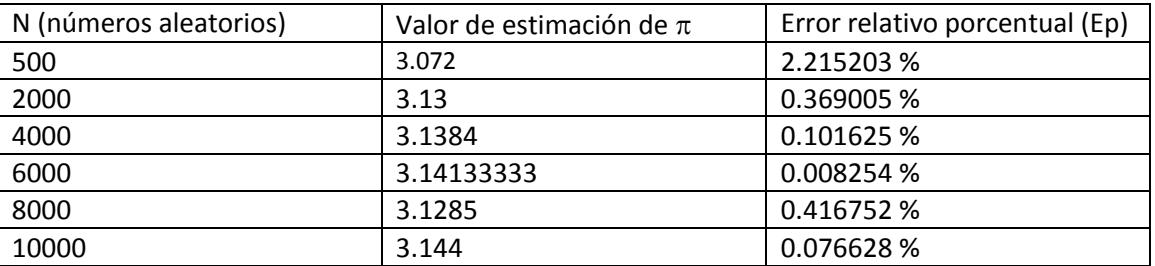

Tabla 4: Muestra las 6 corridas con sus respectivos valores de estimación de  $\pi$  y el error relativo porcentual (Ep), variando el valor de N.

**Nota:** El error relativo porcentual se calcula de la siguiente manera.

$$
Ep = \frac{Value\ te\acute{o}rico - IValor\ simuladol}{Value\ te\acute{o}rico} \quad (100\%)
$$

Valor teórico de  $\pi$ =3.14159265......

#### *10. Conclusión.*

Basándose en el error relativo porcentual (Ep), cuando N<500 números aleatorios el valor de la estimación de  $\pi$  está muy alejado del valor teórico y dicho resultado no es confiable, mientras que cuando N=6000 números aleatorios el valor de la estimación de  $\pi$  es confiable porque hay un acercamiento importante del valor simulado con el valor teórico y se puede comprobar o corroborar con el valor del error relativo porcentual mostrado en la tabla 4. No se puede decir que entre más grande sea N, tendremos un valor de estimación cercano al valor teórico, por que se estaría cometiendo un error y muestra de ello son los datos, cuando N=8000 o N=10000, nos alejamos un poco del valor real y cuando simulamos con N números aleatorios mayores a 10000 la simulación se vuelve muy tedioso (lento) entonces no es recomendable probar con números muy grandes, y sostengo que con N=6000 ya existe un aproximación de valor del numero  $\pi$ .